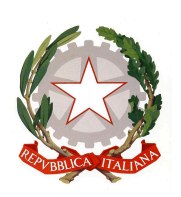

**ISTITUTO STATALE di ISTRUZIONE SUPERIORE "ERNESTO BALDUCCI"** VIA ARETINA, 78A – 50065 PONTASSIEVE (FI) TEL. 055 8316806 FAX 055 8316809 EMAIL : FIIS00800G@ISTRUZIONE.IT - PEC : FIIS00800G@PEC.[ISTRUZIONE](mailto:fimm58900d@pec.istruzione.it).IT [www.istitutobalducci.edu.it](http://www.istitutobalducci.gov.it/) CODICE FISCALE : 94052770487 | CODICE UNIVOCO: UF7R2C

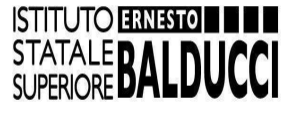

*Circ. n. 177* A tutto il personale docente Alle studentesse e agli studenti Alle loro famiglie

> All'URP Al Registro elettronico All'Albo *on line*

**Oggetto: Colloqui generali pomeridiani da lunedì 08 a sabato 20 aprile 2024: indicazioni per il personale docente e le famiglie.**

Si comunica a tutti gli interessati che (come previsto dal Piano annuale degli [impegni](https://www.istitutobalducci.edu.it/piano-annuale-degli-impegni-dei-docenti/) dei docenti) i **colloqui generali** avranno luogo **in modalità** *on line* attraverso la piattaforma *Google Meet*.

Ciascun docente metterà a disposizione **n. 04 ore** che intende destinare al **ricevimento dei genitori.**

Le ore di ricevimento:

- si svolgeranno nel periodo compreso **da lunedì 08 a sabato 20 aprile 2024** (le due date indicate sono da considerarsi utili ai fini dell'effettuazione di colloqui);
- saranno collocate **in orario pomeridiano**, nella fascia compresa **tra le 14.00 e le 19.00**;
- **a scelta del docente** potranno essere concentrate in un unico pomeriggio **oppure** frazionate su più giorni (ciascun docente potrà ad esempio scegliere di effettuare tutte e quattro le ore in un'unica data, oppure due 'blocchi' da due ore ciascuno in due giorni distinti e così via).

Subito dopo la pubblicazione della presente circolare, **i docenti** saranno chiamati a indicare (tramite **un modulo di** *Google***,** che sarà diffuso con invio a parte) le **date** e gli **orari** che intendono mettere a disposizione per il ricevimento pomeridiano; conseguentemente, tramite registro elettronico verrà diffuso alle **famiglie** un elenco nominativo dei docenti con l'indicazione delle date e degli orari di ricevimento. In ogni caso, si consiglia ai genitori interessati alle prenotazioni di controllare frequentemente il registro per verificare quando i docenti abbiano attivato le possibilità di prenotare i colloqui.

**IMPORTANTE PER I DOCENTI:** l'**aver indicato nel modulo** *Google* **date e orari di ricevimento NON esaurisce le incombenze da assolvere**: dopo aver effettuato questa operazione, occorre infatti che ciascun docente **attivi sul registro elettronico** a beneficio delle famiglie la **possibilità di prenotarsi per i colloqui** (come d'abitudine per i ricevimenti mattutini); naturalmente ciò andrà fatto in coerenza con le date e gli orari indicati nel modulo *Google*. Tale operazione andrà effettuata **NON OLTRE giovedì 04 aprile**.

I **docenti con cattedra orario o su spezzone** ridurranno le ore di ricevimento in misura proporzionale alle ore di docenza settimanali svolte presso l'Istituto Balducci (ad es., chi effettua nove ore destinerà due ore al ricevimento pomeridiano).

Di seguito si forniscono delle **indicazioni operative** (utili per le **famiglie**, ma anche per i **docenti**) per effettuare la **necessaria prenotazione** e il **conseguente collegamento in videoconferenza** con i docenti:

- Per quanto riguarda la **prenotazione**, i genitori accederanno al registro elettronico [\(Portale](https://www.portaleargo.it/auth/sso/login/?login_challenge=42f72968210e4706ba8563c57388584d) Argo [\(famiglia\)](https://www.portaleargo.it/auth/sso/login/?login_challenge=42f72968210e4706ba8563c57388584d) con le credenziali abitualmente in uso. Lì si troveranno le disponibilità (giorni e ore) dei singoli docenti per classe e si procederà alla prenotazione come avviene per i colloqui in presenza. **IMPORTANTE: Argo indicherà il numero di prenotazione relativo al colloquio con il singolo docente. Occorre prendere nota del numero di prenotazione, che servirà poi per accedere alla piattaforma per il colloquio.**
- Per lo **svolgimento dei colloqui** il genitore dovrà accedere, con le credenziali del proprio figlio/a, alla piattaforma [https://www.google.it/,](https://www.google.it/) attraverso la maschera di inserimento indicata in figura:

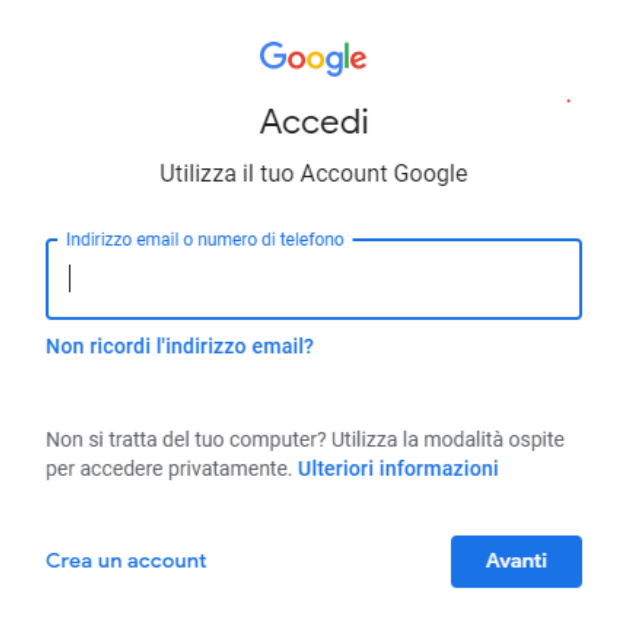

Si ricorda che le credenziali degli studenti, salvo casi di omonimia, sono composte da [primaletteranome.cognome@istitutobalducci.edu.it](mailto:primaletteranome.cognome@istitutobalducci.gov.it) (sono le stesse credenziali usate per accedere a Classroom).

Una volta entrati nella piattaforma *Google*, per poter svolgere i colloqui si dovrà fare accesso all'applicativo *Google Meet* che troverete cliccando sull'**icona dei 9 puntini** posta in alto a destra nella schermata (vedi figura sottostante)

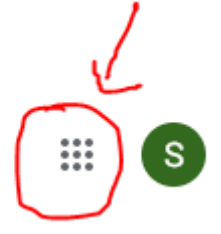

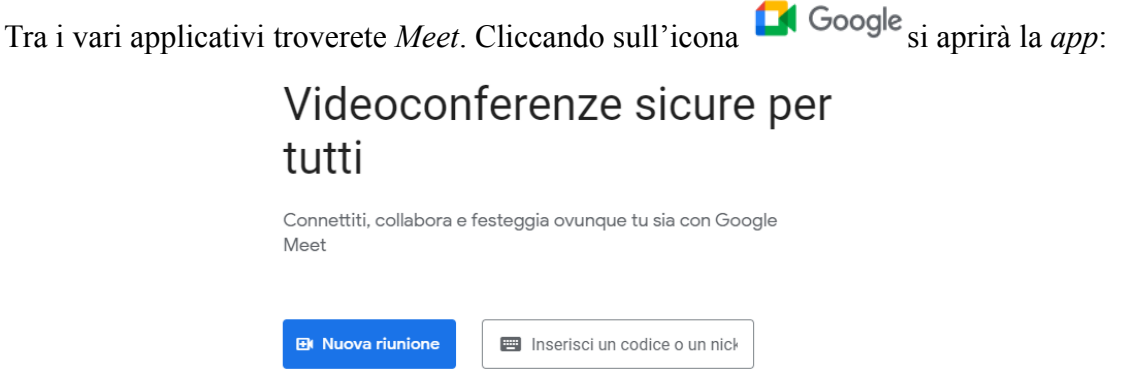

A questo punto nel *tag* **"Inserisci un codice o un nick"** inserire **il cognome del docente** con cui dovrete parlare **seguito dal numero (senza spazi) corrispondente all'ordine di prenotazione (fornito dal registro elettronico ARGO)** del singolo genitore (es.: Bianchi1, Bianchi2,……, Bianchi8).

Cliccando su "Partecipa" ciascun genitore avrà una "stanza virtuale" per poter parlare con il docente, garantendo a tutti la massima riservatezza. Può accadere che, in casi di particolari situazioni, l'incontro possa protrarsi di qualche minuto, pertanto **occorre rimanere in attesa fintanto che il docente non abbia concluso il colloquio precedente**.

Se per ragioni intervenute successivamente i genitori fossero **impossibilitati a partecipare a un colloquio già fissato**, sono invitati a **cancellare la prenotazione** in modo da lasciare il posto ad altre famiglie.

## **RICAPITOLANDO**:

- 1) **Prenotazione** su portale ARGO con credenziali GENITORI;
- 2) **Accesso al colloquio** su *GOOGLE Meet* con credenziali ALUNNO (quelle usate per classroom: es= [primaletteranome.cognome@istitutobalducci.edu.it\)](mailto:primaletteranome.cognome@istitutobalducci.gov.it)

Pontassieve, 23 marzo 2024 Il Dirigente Scolastico

prof. Renato Giroldini Documento firmato digitalmente ai sensi del D.Lgs. 82/2005 s.m.i.

> RENATO GIROLDINI 23.03.2024 10:41:35 UTC